MR Center News

ર્યક્રન કર્યા જો પ્રારંત કરી હતી હતી જો પ્રારંત કરી હતી જો પ્રારંત કરી છે. તે કે જો પ્રારંત કરી હતી કરી કરી છે.<br>જો પ્રારંત કરી કરી કરી હતી જે જો પ્રારંત કરી છે. તે કે જો પ્રારંત કરી કરી કરી કરી કરી કરી છે. તે કે જો પ્રારં

**Volume 1, Issue 3 October 22, 1997**

If you are planning to use NMR as a research tool, you should become an authorized NMR Center user. To do So:

1. Obtain a training request form from the NMR Center. Fill it out and sign it, then return it to the NMR Center. 2. Make a training appointment with a service instructor. 3. You will have to practice with an authorized user until you feel comfortable with the instrument. 4. Arrange a checkout schedule with the instructor. 5. If you are qualified, you will be notified by Dr. Wu, and your name will be added to on the authorized user list.

The QE300 NMR is equipped with a very old computer (1280) for controlling the hardware and NMR data processing. There are three buttons on the front panel: Start/Stop,

SaSaSaSaSaSaSaSa

They have been replaced by three smaller switches since  $\bullet$  . The set of  $\blacksquare$ stop Program 1 Program 2  $\sum_{\text{Power}}$  Commands on the Power

Program 1 and Program 2.

Front Panel of 1280 Computer

we are unable to find the identical parts. The reboot board was modified too. Before rebooting the computer, please carefully read the instruction posted

on the computer. Using command mode to operate the QE300 is far

**E300 Problems and Rebooting** 

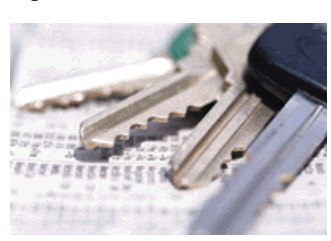

# Working with

more efficient than using menu mode. The following commands are used to acquire and process data.

NA—-number of acquisitions. SG—-auto set gain

CB—-change block size SW—-change spectral width

D5-—change pulse delay TT—-time for the experiment WD—define disk to use AP—autophase correction PS—phase correction with saved values. ID—-integral display IS—-integral scale LP—check parameters

**If you would like QE300 Mini-Manual**

DN—turn the decoupler on DF—turn the decoupler off

Use two keys: Control+C —stop all operations Control+P—stop plotting Control+Q—stop acquisition

Keys, Keys, Keys, Keys and Keys

The key to the NMR lab has been changed. If you are an authorized NMR user, you may obtain a new key from Ethel. You need to fill out a request form

and pay a refundable \$15 deposit. We understand that \$15 is lots of money, but our NMR Center houses more than one million dollars of

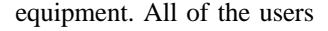

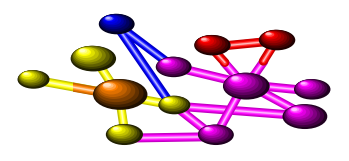

### The Cost of major supplies in the NMR Center

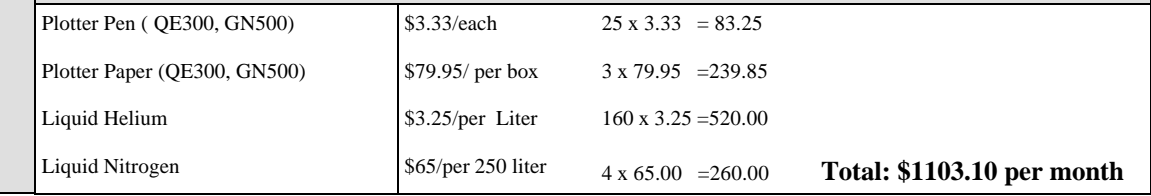

The following safety precautions must be read and understood by everyone who comes into the NMR Lab.

Superconducting magnets exert large attractive forces on ferromagnetic objects. Some medical electronic implants will not function under the magnetic field, causing injury or death. Items such as watches, tape recorders, cameras and credit cards may be magnetized and irreparably damaged if exposed to a field above 10 gauss. Computer hardware and electronic equipment may become magnetically saturated in a field above 25 gauss. All loose ferromagnetic objects such as staplers, nails, keys and tools should not be within the 5 gauss line.

Only operators are allowed to enter the

### Magnetic Field Safety and Shielding

**T**o my knowledge, there are no scientific studies showing that static magnetic fields, even very strong fields like inside an MRI instrument harm biological tissues . Many people complain that the magnetic field makes them sick. Often those are the same people strapping magnets on their own bodies for the "beneficial and therapeutic effects of magnetic fields".

**N**MR magnets can physically, no t biologically affect surrounding metal objects. Movement of these objects can then affect the field shifts and magnet homogeneity.

**I**n some cases, it may be necessary to understand the principles of magnet shielding before we take action.

**T**he magnetic field consist of invisible magnetic flux lines. The more flux lines, the stronger the magnetic field. The straighter the flux lines, the more homogenous the magnetic field. For a superconducting magnet, the flux lines come out from the top of the magnet and go through the channel of least resistance to the bottom of the magnet. All flux lines leaving the north pole must return to the south pole.

**M**agnetic materials have a lower resistance to the passage of flux lines. The flux lines will prefer to move through steel rather than through air and tend to collect in the steel for as long as possible, until the steel object is magnetically saturated. The steel grabs the incoming flux lines, then redirects their exit back to the magnet. So by placing a steel plate between the magnet and the area to be shielded,

the ends of the steel plate will direct the incoming flux lines to where they must exit back to the magnet. Then, the edge of plate will have a stronger field ( more flux lines). One way to overcome this problem is to make the steel plate much bigger and thicker, but this is very expensive.

**T**he other solution to this is to build a steel box totally surrounding the magnet. Then the flux lines going out the top of the magnet would enter the steel flux channel and back to the magnet. The outside of the steel box would have a very low residual magnetic field. This approach is very expensive an d

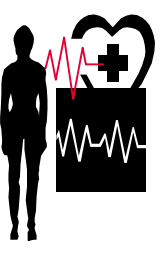

## How to Transfer NMR Data

### *From INOVA400 to INOVAdata station:* a.At INOVA400, in VNMR

shell, find the files you want to transfer.

#### b. Type: **tar cvf temp.tar \*. fid.**

c. At INOVAdata, in VNMR shell, type: **ftp** inova400, then login to your own account. Find the temp.tar. d. Type: **get temp.tar**. The file will be transferred to inovadata station. Type: **bye** 

for quit transfer.

e. Type: **tar xvf temp.tar** to extract your NMR data to VNMR format.

#### *From INOVAdata to your PC with NUTs NMR processing Software:*

Use FTP in your PC to get the temp.tar file from inovadata, and then use winzip to untar the files. These files can be read by your PC and processed by NUTS. The NMR spectra can be saved as different format and pasted to other application software. *From QE300, GN500 and Omega600 to INDIGO:* Very few people want to know! If you need that, feel free to talk to me please.

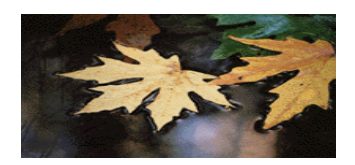